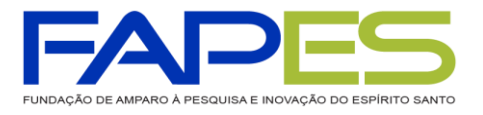

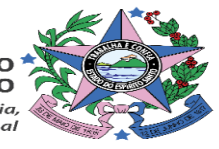

#### **O Diretor Presidente da Fundação de Amparo à Pesquisa e Inovação do Espírito Santo, no uso de suas atribuições, torna público o resultado homologado por Ad Referendum, do EDITAL FAPES/APEX BRASIL N° 12/2019 - Formação de Cadastro de Reserva para Técnico Extensionista do Programa PEIEX.**

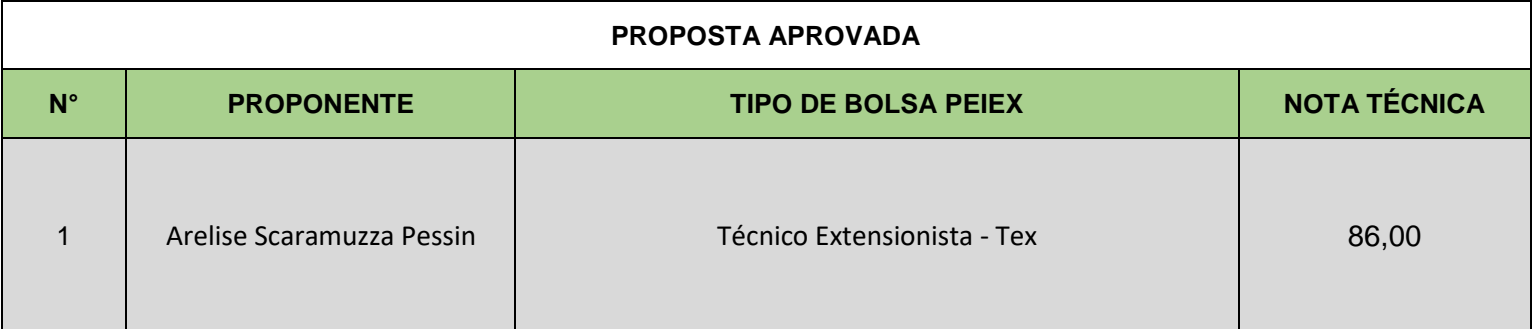

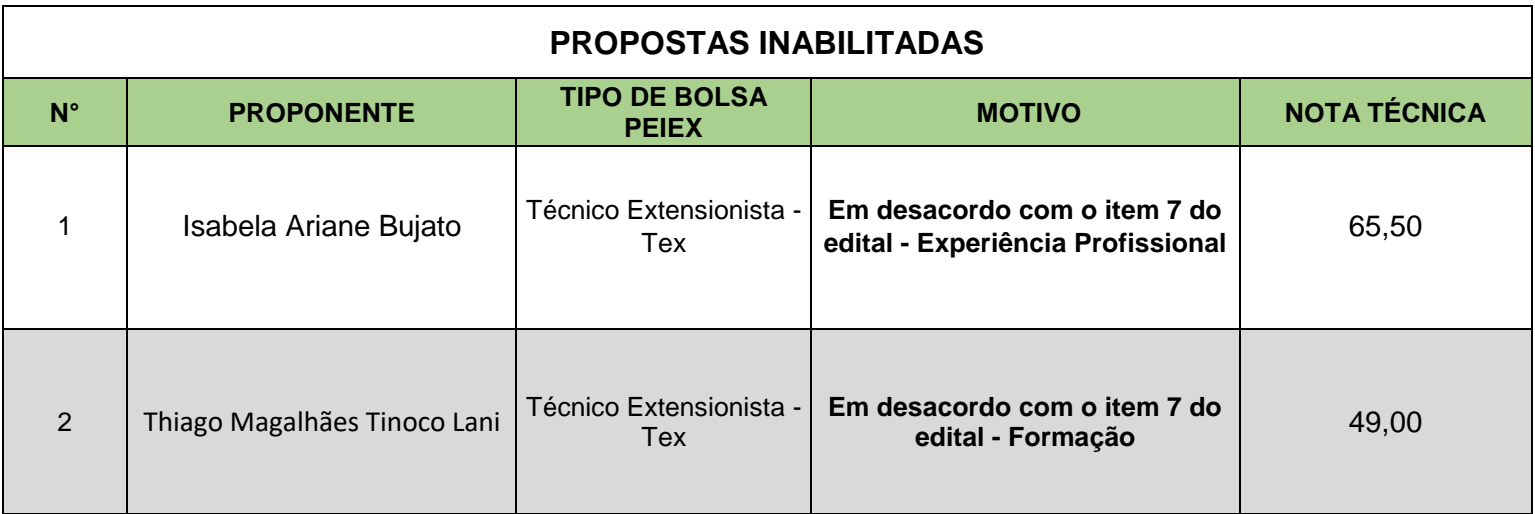

Aviso publicado no DIO-ES em 22/01/2020

**Denio Rebello Arantes Diretor Presidente da FAPES**

# **INSTRUÇÕES GERAIS PARA CONTRATAÇÃO**

### **EDITAL FAPES/APEX Nº 12/2019 – FORMAÇÃO DE CADASTRO DE RESEREVA PARA TÉCNICO EXTENSIONISTA DO PROGRAMA PEIEX**

O bolsista deverá atender ao seguinte cronograma para a implementação da bolsa:

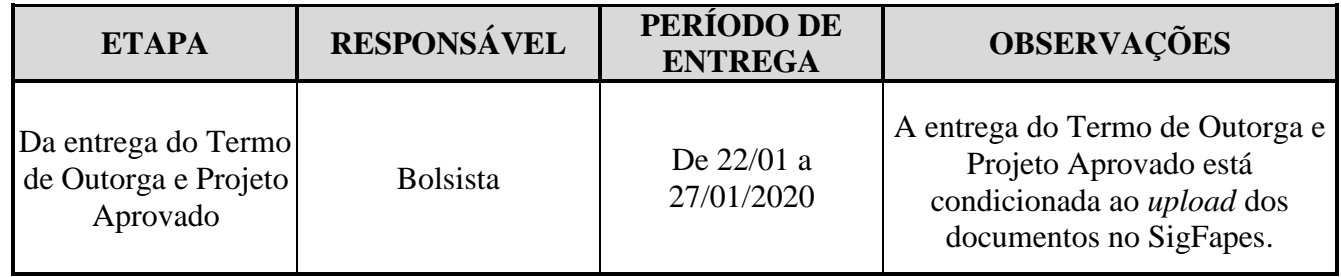

**ATENÇÃO:** O bolsista deverá estar regular com os critérios estabelecidos no Edital, condição indispensável e obrigatória para a devida contratação da bolsa junto a FAPES. Ressaltamos que qualquer divergência encontrada na documentação encaminhada à FAPES, para a contratação da bolsa, será de total responsabilidade do bolsista.

# **1. ATUALIZAÇÃO DO CADASTRO NO SISTEMA SIGFAPES**

A inclusão dos documentos pessoais do proponente no SIGFAPES é OBRIGATÓRIA, sem os quais NÃO PODERÁ SER EFETIVADA A ENTREGA DO TERMO DE OUTORGA E PROJETO APROVADO NA FAPES, IMPOSSIBILITANDO ASSIM A CONTRATAÇÃO DO PROJETO.

# **OS DOCUMENTOS PESSOAIS OBRIGATÓRIOS PARA UPLOAD NO SIGFAPES SÃO:**

- **a)** Comprovante de residência do proponente no ES, atualizado;
- **b)** Cópia do RG ou CNH do proponente, contendo CPF;
- **c)** Cópia do Diploma de maior titulação;
- **d)** CAGED;
- **e)** Extrato do INSS;
- **f)** Certidões Atualizadas:
- Regularidade fiscal junto à Fazenda Pública Municipal do domicílio;
- Regularidade fiscal junto à Fazenda Pública Estadual;
- Regularidade fiscal junto à Fazenda Pública Federal (Certidão Conjunta de débitos relativos aos tributos federais e à dívida ativa da união);
- Negativa de débito trabalhista (CNDT) site: [www.tst.jus.br](http://www.tst.jus.br/) (caminho: Servicos/Certidão negativa de débitos trabalhistas).

Para a inclusão dos mesmos o proponente deverá:

- a) Entrar em sua área restrita no SIGFAPES [\(http://sigfapes.es.gov.br\)](http://sigfapes.es.gov.br/);
- b) Selecionar "Envio de Documentos Pessoais";
- Fazer o upload dos documentos mencionados acima em seu campo específico, conforme barra de seleção "Tipo de Documento".

### **2. ENTREGA DO TERMO DE OUTORGA NA FAPES:**

Para acessá-lo, basta entrar em sua área restrita no SigFapes (http://sigfapes.es.gov.br);

a) Selecionar o projeto em "Minhas Propostas/Inscrições emAndamento/Concluídas";

- b) Clicar em (i) de INFORMAÇÕES;
- c) Visualize/Imprimir Termo de Outorga;
- d) Imprima o Termo de Outorga em **1 VIA EM PAPEL A4** e confira se todos os dados estão corretos;

e) Rubricar todas as folhas e assinar a última juntamente com os mencionados no Termo, ou seja, todos que assinam o fechamento do TO devem rubricar todas as folhas;

### f) ATENÇÃO: **NÃO DATAR O TERMO DE OUTORGA**.

g) Coletar as assinaturas de 02 (duas) testemunhas.

### **3. ENTREGA DO PROJETO APROVADO NA FAPES**:

- h) Selecionar o projeto em "Minhas Propostas/Inscrições em Andamento/Concluídas";
- i) Clicar em "(i)" de INFORMAÇÕES;
- j) "Ver Projeto Aprovado";
- k) "Visualizar em PDF";
- l) Imprima o Projeto no formato (PDF) em 1 VIA EM PAPEL A4;
- m) Apenas o Beneficiário deve rubricar todas as folhas e assinar a última.

No ato da contratação o(a) beneficiário(a) deverá estar adimplente junto à FAPES.

Se houver qualquer erro de grafia ou de dados comunique a FAPES por meio da Subgerência de Contratos (sucon@fapes.es.gov.br).

É expressamente vedado ao Bolsista fazer qualquer tipo de alteração;

### **4. ABERTURA DE CONTA BANCÁRIA:**

#### **CASO O BOLSISTA NÃO TENHA CONTA CORRENTE NO BANESTES, CABE AO MESMO PROVIDENCIAR O PEDIDO DE OFÍCIO PARA ABERTURA DA CONTA CORRENTE JUNTO À FAPES, POR MEIO DO E-MAIL contacorrente@fapes.es.gov.br**

Após aberta a conta o beneficiário deverá encaminhar e-mail para **contacorrente@fapes.es.gov.br**  informando os dados a seguir: NOME DO BENEFICIÁRIO, CPF, EDITAL CORRESPONDENTE, NÚMERO DA CONTA CORRENTE e AGÊNCIA;

### **5. LIBERAÇÃO DOS RECURSOS EM CONTA CORRENTE**

A liberação do pagamento das bolsas ocorrerá de acordo com o "CALENDÁRIO DE PAGAMENTO DE BOLSA" disponível no site da FAPES.

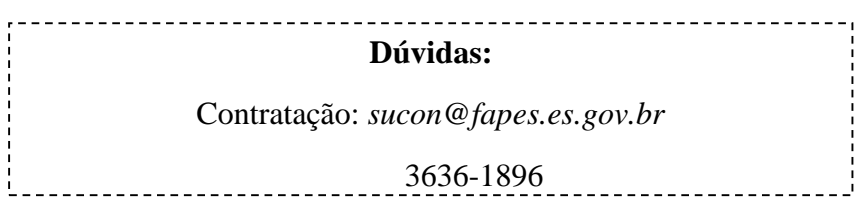